# TECHNICAL MANUAL Of

# Intel 945GSE Express Chipset

&

# Intel FW82801GBM ICH Chipset

#### Based

# Mini-ITX M/B for ATOM Processor

NO.G03-NF92-F

Rev 1.0

Release date: Oct., 2009

Trademark:

\* Specifications and Information contained in this documentation are furnished for information use only, and are subject to change at any time without notice, and should not be construed as a commitment by manufacturer.

### **Environmental Protection Announcement**

Do not dispose this electronic device into the trash while discarding. To minimize pollution and ensure environment protection of mother earth, please recycle.

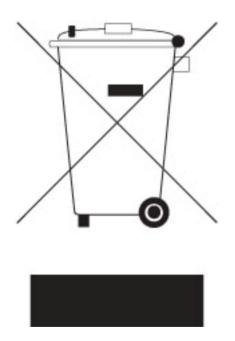

# TABLE OF CONTENT

| ENVIRC  | <b>NMEN</b> | TAL SAFETY INSTRUCTION         | iv |
|---------|-------------|--------------------------------|----|
|         |             | E                              |    |
| MANUA   | L REVI      | SION INFORMATION               | v  |
| ITEM C  | HECKLI      | IST                            | v  |
| CHAPT   | ER 1 I      | NTRODUCTION OF THE MOTHERBOARD |    |
| 1-1     | FEATU       | JRE OF MOTHERBOARD             | 1  |
| 1-2     | SPECI       | FICATION                       | 2  |
| 1-3     | LAYO        | UT DIAGRAM                     | 3  |
| CHAPT   |             | HARDWARE INSTALLATION          |    |
| 2-1     |             | ER SETTING                     |    |
| 2-2     | CONN        | ECTORS AND HEADERS             |    |
|         | 2-2-1       | CONNECTORS                     | -  |
|         | 2-2-2       | HEADERS                        | 11 |
| CHAPTER | र 3         |                                |    |
| 3-1     | ENTEF       | RNING SETUP                    | 19 |
| 3-2     | GETTI       | NG HELP                        | 19 |
| 3-3     |             | IAIN MENU                      |    |
| 3-4     | STAN        | DARD CMOS FEATURES             | 21 |
| 3-5     | ADVA        | NCED BIOS FEATURES             | 23 |
|         | 3-5-1       | CPU FEATURES                   | 25 |
| 3-6     | ADVA        | NCED CHIPSET FEATURES          | 26 |
| 3-7     | INTEG       | RATED PHERIPHRALS              | 27 |
|         |             | ONBOARD IDE FUNCTION           |    |
|         | 3-7-2       | ONBOARD DEVICE FUNCTION        | 29 |
|         |             | ONBOARD SUPERIO FUNCTION       |    |
| 3-8     | POWE        | R MANAGEMENT SETUP             | 32 |
| 3-9     | PNP/P       | CI CONFIGURATION               | 34 |
|         |             | ALTH STATUS                    |    |
| 3-11    | MISCE       | ELLANEOUS CONTROL              | 36 |
| 3-12    | PASS        | WORD SETTING                   | 37 |

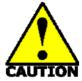

**Environmental Safety Instruction** 

- Avoid the dusty, humidity and temperature extremes. Do not place the product in any area where it may become wet.
- 0 to 60 centigrade is the suitable temperature. (The figure comes from the request of the main chipset)
- Generally speaking, dramatic changes in temperature may lead to contact malfunction and crackles due to constant thermal expansion and contraction from the welding spots' that connect components and PCB. Computer should go through an adaptive phase before it boots when it is moved from a cold environment to a warmer one to avoid condensation phenomenon. These water drops attached on PCB or the surface of the components can bring about phenomena as minor as computer instability resulted from corrosion and oxidation from components and PCB or as major as short circuit that can burn the components. Suggest starting the computer until the temperature goes up.
- The increasing temperature of the capacitor may decrease the life of computer. Using the close case may decrease the life of other device because the higher temperature in the inner of the case.
- Attention to the heat sink when you over-clocking. The higher temperature may decrease the life of the device and burned the capacitor.

#### **USER'S NOTICE**

COPYRIGHT OF THIS MANUAL BELONGS TO THE MANUFACTURER. NO PART OF THIS MANUAL, INCLUDING THE PRODUCTS AND SOFTWARE DESCRIBED IN IT MAY BE REPRODUCED, TRANSMITTED OR TRANSLATED INTO ANY LANGUAGE IN ANY FORM OR BY ANY MEANS WITHOUT WRITTEN PERMISSION OF THE MANUFACTURER.

THIS MANUAL CONTAINS ALL INFORMATION REQUIRED TO USE THIS MOTHER-BOARD SERIES AND WE DO ASSURE THIS MANUAL MEETS USER'S REQUIREMENT BUT WILL CHANGE, CORRECT ANY TIME WITHOUT NOTICE. MANUFACTURER PROVIDES THIS MANUAL "AS IS" WITHOUT WARRANTY OF ANY KIND, AND WILL NOT BE LIABLE FOR ANY INDIRECT, SPECIAL, INCIDENTIAL OR CONSEQUENTIAL DAMAGES (INCLUDING DAMANGES FOR LOSS OF PROFIT, LOSS OF BUSINESS, LOSS OF USE OF DATA, INTERRUPTION OF BUSINESS AND THE LIKE).

PRODUCTS AND CORPORATE NAMES APPEARING IN THIS MANUAL MAY OR MAY NOT BE REGISTERED TRADEMARKS OR COPYRIGHTS OF THEIR RESPECTIVE COMPANIES, AND THEY ARE USED ONLY FOR IDENTIFICATION OR EXPLANATION AND TO THE OWNER'S BENEFIT, WITHOUT INTENT TO INFRINGE.

#### **Manual Revision Information**

| Reversion | <b>Revision History</b> | Date        |
|-----------|-------------------------|-------------|
| 1.0       | First Edition           | Sept., 2009 |

#### **Item Checklist**

- Motherboard
- ✓ Cable(s)
- DVD for motherboard utilities
- Motherboard User's Manual
- Back panel

# Chapter 1

# Introduction of the Motherboard

# **1-1** Feature of motherboard

- Intel 945GSE+ICH7M chipset.
- Onboard Atom CPU, with low power consumption never denies high performance.
- Support FSB 133 MHz.
- Support SO-DIMM DDRII 400/533 up to 2GB.
- Onboard Realtek RTL 8111DL Gigabit Ethernet LAN.
- Integrated ALC662 6-channel HD audio CODEC
- Support USB2.0 data transport demands.
- Support RS232/422/485 and watchdog.

# 1-2 Specification

| Spec            | Description                                                                                                    |
|-----------------|----------------------------------------------------------------------------------------------------|
| Design          | <ul> <li>Mini-ITX form factor 6 layers ; PCB size: 17.0x17.0cm</li> </ul>                                                                                                    |
| Chipset         | <ul> <li>Intel 945GSE+ICH7M Chipset</li> </ul>                                                                                                    |
| Embedded CPU    | ATOM CPU                                                                                                    |
| Memory Socket   | <ul> <li>200-pin DDRII SO-DIMM slot x1</li> <li>Support DDRII 400/533MHz DDRII memory Modules</li> <li>Expandable to 2GB</li> </ul>                                                                                                    |
| Expansion Slots | <ul> <li>32-bit PCI slot x 1pcs</li> </ul>                                                                                                    |
| Integrate IDE   | <ul> <li>One PCI IDE controller that supports PCI Bus Mastering,<br/>ATA PIO/DMA and the ULTRA DMA 100/66 functions that<br/>deliver the data transfer rate up to 100 MB/s</li> </ul>                                                                                                    |
| LAN             | <ul> <li>Integrated Realtek RTL8111DL PCI-E Gigabit LAN</li> <li>Support Fast Ethernet LAN function of providing<br/>10Mb/100Mb/1000Mb Ethernet data transfer rate</li> </ul>                                                                                                    |
| Audio           | <ul> <li>ALC662 6-channel Audio Codec integrated</li> <li>Audio driver and utility included</li> </ul>                                                                                                    |
| BIOS            | Award 8MB Flash ROM                                                                                                    |
| Multi I/O       | <ul> <li>Serial port connector x1</li> <li>VGA port connector x1</li> <li>USB port connector x2 and USB header x2</li> <li>RJ-45 LAN connector x1</li> <li>PS/2 keyboard connector x1</li> <li>HDTV out connector x1</li> <li>TV Out or Coaxial S/PDIF out connector x1</li> <li>Audio connector x1 (Line-in, Line-out, MIC)</li> <li>IDE1 x1</li> <li>SATAII x2</li> <li>LVDS header x1</li> </ul> |

| • | Audio header x1         |
|---|-------------------------|
|   | Serial port header x1   |
| • | RS422/RS485 header x1   |
|   | Parallel port header x1 |
|   | GPIO header x1          |

# 1-3 Layout Diagram

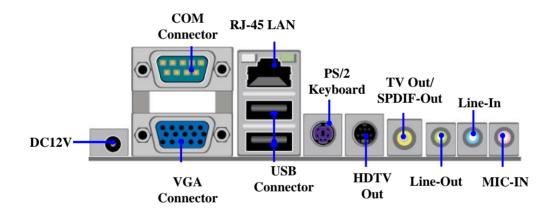

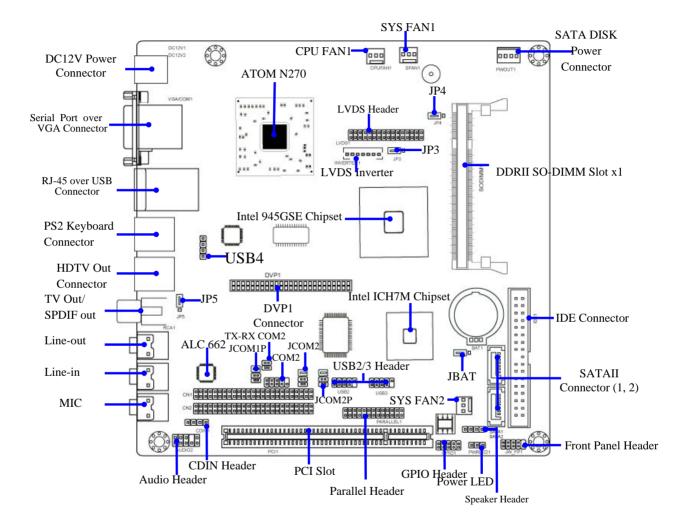

# Jumper

| Jumper      | Name                               | Description |
|-------------|------------------------------------|-------------|
| JBAT1       | CMOS RAM Clear Function Setting    | 3-pin Block |
| JP3         | Inverter VCC 12V/5V Select         | 3-pin Block |
| JP4         | LVDS VCC 5V/3.3V Select            | 3-pin Block |
| JP5         | TV Out/SPDIF Out Settings          | 3-pin Block |
| JCOM2       | COM2 RS232/422/485 Function Select | 6pin Block  |
| JCOM1P      | Power RS232 Function Select        | 6pin Block  |
| JCOM2P      | Power RS232 Function Select        | 6pin Block  |
| Commontorio |                                    |             |

#### **Connectors**

| Connector    | Name                                  | Description      |
|--------------|---------------------------------------|------------------|
| PWOUT1       | Power out Connector                   | 4-pin Connector  |
| SATA1/SATA2  | Serial ATAII Connector                | 7-pin Connector  |
| DC12V1       | DC power Connector                    | DC Jack          |
| VGA1         | Video Graphic Attach Connector        | 15-pin Female    |
| COM1         | Serial Port COM Connector             | 9-pin Connector  |
| USB from UL1 | USB Port Connectors                   | 4-pin Connectors |
| LAN from UL1 | RJ-45 LAN Connectors                  | 8-pin Connectors |
| PS2-KB1      | PS2 Keyboard Connector                | 6-pin Female     |
| HDTV1        | HDTV out Connector                    | 7-pin Female     |
| RCA1         | TV Out or Coaxial SPDIF_OUT Connector | 1-RCA Connector  |
| AUDIO1       | Line Out/Line In/MIC Connector        | 3 Phone JACK     |

### Headers

| Header                | Name                            | Description       |
|-----------------------|---------------------------------|-------------------|
| AUDIO2                | Front panel audio Headers       | 9-pin block       |
| CDIN1                 | CD Audio-In Header              | 4-pin Block       |
| LVDS1                 | LVDS Connector                  | 32-pin Block      |
| INVERTER1             | LVDS Inverter Connector         | 7-pin Block       |
| CN1; CN2              | Jetway Daughter Card Connector  | 50-pin *2 Block   |
| COM2                  | Serial Port Header              | 9-pin Block       |
| TX-RX COM2            | RS422/485 port headers          | 4-pin block       |
| USB2; USB3            | USB Headers                     | 9-pin Block       |
| PARALLEL              | Parallel Header                 | 25-pin Block      |
| JW_FP1                | Front Panel Header              | 9-pin Block       |
| (PWR LED/ HD LED/     | (PWR LED/ HD LED/ /Power Button |                   |
| /Power Button /Reset) | /Reset)                         |                   |
| PWR LED1              | Power LED                       | 3-pin Block       |
| SPEAK                 | Speaker Header                  | 4-pin Block       |
| CPUFAN,SFAN1/2        | FAN Speed Headers               | 3-pin Block       |
| GPIO1                 | GPIO header                     | 10-pin Connector  |
| USB4                  | USB Headers                     | 4-pin block       |
| DVP1                  | Jetway Daughter Card Headers    | 50pin Block block |

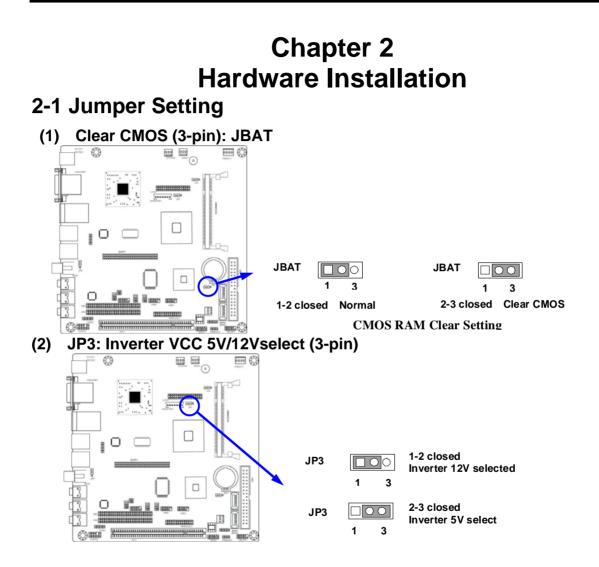

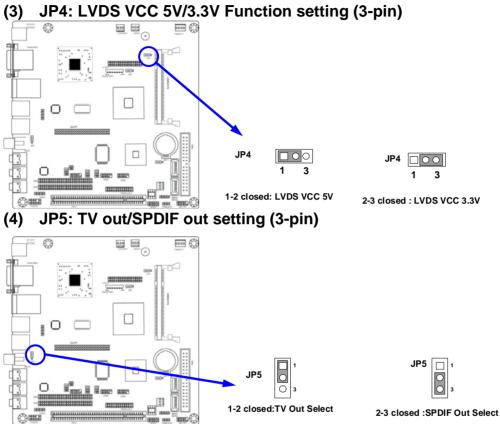

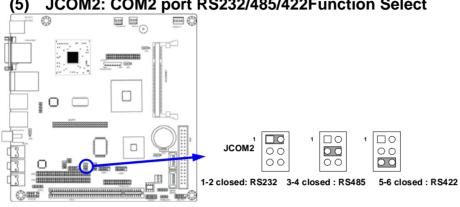

#### JCOM2: COM2 port RS232/485/422Function Select (5)

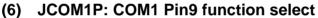

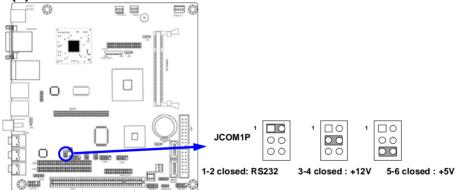

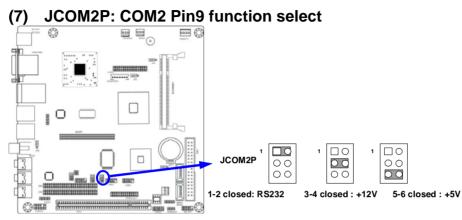

# 2-2 Connectors and Headers2-2-1 Connectors

(1) Audio Connector: (Line-IN/ Line-Out/ MIC-In)

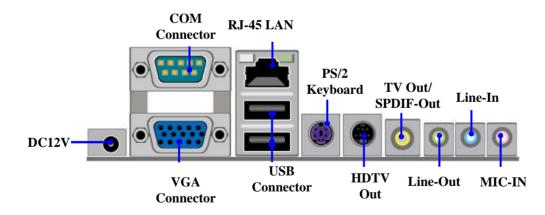

#### (2) Serial-ATA Port connector: SATA1/SATA2

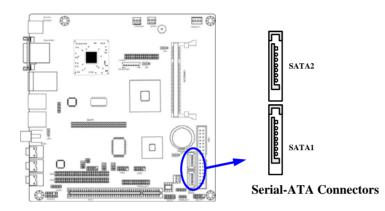

# 2-2-2 Headers

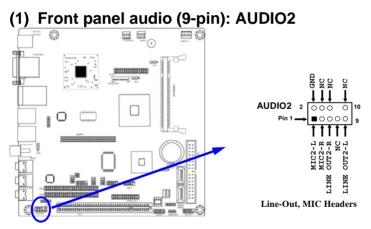

# (2) CD AUDIO-In Headers (4-pin): CDIN1

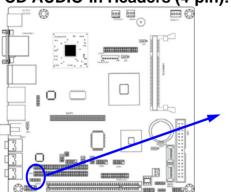

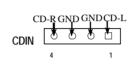

**CD** Audio-In Headers

#### (3) LVDS Headers: LVDS1

| Pin NO. | Pin Define    | Pin NO. | Pin Define   |
|---------|---------------|---------|--------------|
| Pin 1   | NC            | Pin 2   | NC           |
| Pin 3   | LVDS_CLKBN    | Pin 4   | LVDS_CLKBP   |
| Pin 5   | LVDSB_DATAN2  | Pin 6   | LVDSB_DATAP2 |
| Pin 7   | LVDSB_DATAN1  | Pin 8   | LVDSB_DATAP1 |
| Pin 9   | LVDSB_DATAN0  | Pin 10  | LVDSB_DATAP0 |
| Pin 11  | LVDS_DDC_DATA | Pin 12  | LVDS_DDC_CLK |
| Pin 13  | GND           | Pin 14  | GND          |
| Pin 15  | GND           | Pin 16  | GND          |
| Pin 17  | NC            | Pin 18  | NC           |
| Pin 19  | LVDS_CLKAP    | Pin 20  | LVDS_CLKAN   |
| Pin 21  | LVDSB_DATAP2  | Pin 22  | LVDSB_DATAN2 |
| Pin 23  | LVDSB_DATAP1  | Pin 24  | LVDSB_DATAN1 |
| Pin 25  | LVDSB_DATAP0  | Pin 26  | LVDSB_DATAN0 |

| Pin 27 | VCC | Pin 28 | VCC |
|--------|-----|--------|-----|
| Pin 29 | VCC | Pin 30 | VCC |
| Pin 31 | GND | Pin 32 | GND |

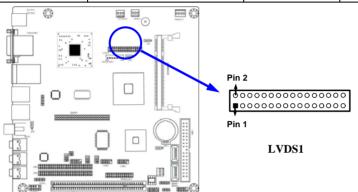

#### (4) LVDS Inverter headers: Inverter1

Pin 1 and pin2: VCC of inverter

Pin3, pin4 and pin6: GND

Pin5: Backlight

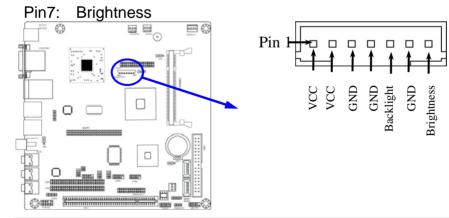

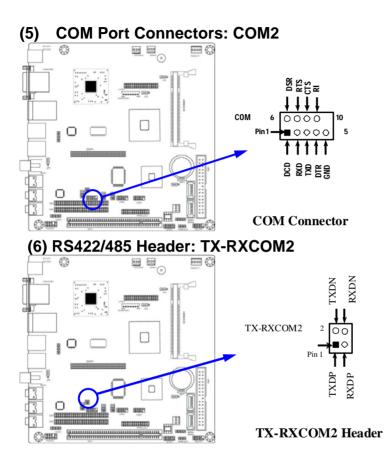

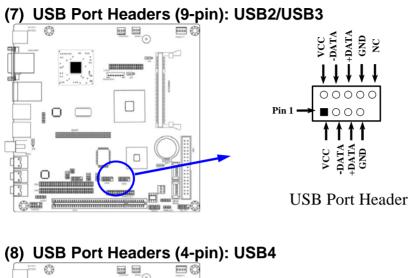

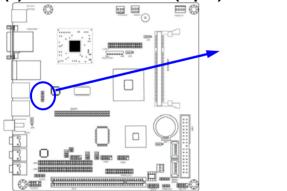

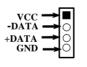

USB Port Header

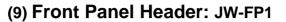

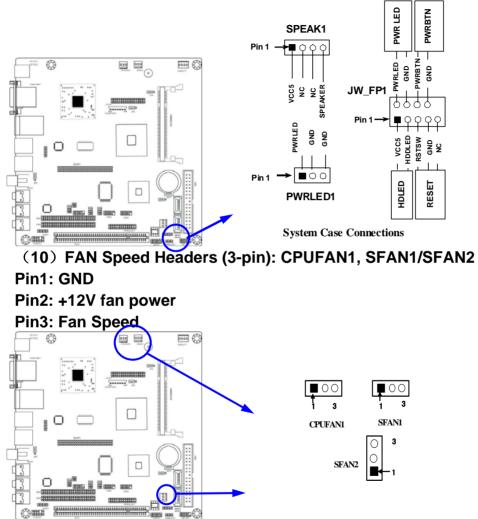

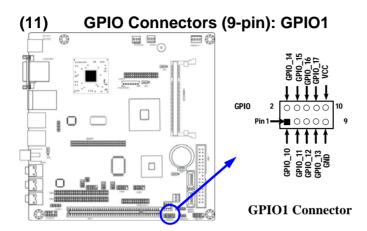

# Chapter 3 Introducing BIOS

Notice! The BIOS options in this manual are for reference only. Different configurations may lead to difference in BIOS screen and BIOS screens in manuals are usually the first BIOS version when the board is released and may be different from your purchased motherboard. Users are welcome to download the latest BIOS version form our official website.

The BIOS is a program located on a Flash Memory on the motherboard. This program is a bridge between motherboard and operating system. When you start the computer, the BIOS program will gain control. The BIOS first operates an auto-diagnostic test called POST (power on self test) for all the necessary hardware, it detects the entire hardware device and configures the parameters of the hardware synchronization. Only when these tasks are completed done it gives up control of the computer to operating system (OS). Since the BIOS is the only channel for hardware and software to communicate, it is the key factor for system stability, and in ensuring that your system performance as its best.

In the BIOS Setup main menu of Figure 3-1, you can see several options. We will explain these options step by step in the following pages of this chapter, but let us first see a short description of the function keys you may use here:

- Press <Esc> to quit the BIOS Setup.
- Press  $\uparrow \downarrow \leftarrow \rightarrow$  (up, down, left, right) to choose, in the main menu, the option you want to confirm or to modify.

- Press <F10> when you have completed the setup of BIOS parameters to save these parameters and to exit the BIOS Setup menu.
- Press Page Up/Page Down or +/- keys when you want to modify the BIOS parameters for the active option.

# 3-1 Entering Setup

Power on the computer and by pressing <Del> immediately allows you to enter Setup. If the message disappears before your respond and you still wish to enter Setup, restart the system to try again by turning it OFF then ON or pressing the "RESET" button on the system case. You may also restart by simultaneously pressing <Ctrl>, <Alt> and <Delete> keys. If you do not press the keys at the correct time and the system does not boot, an error message will be displayed and you will again be asked to

### Press <Del> to enter Setup

# 3-2 Getting Help

### Main Menu

The on-line description of the highlighted setup function is displayed at the bottom of the screen.

### Status Page Setup Menu/Option Page Setup Menu

Press F1 to pop up a small help window that describes the appropriate keys to use and the possible selections for the highlighted item. To exit the Help Window, press <Esc>.

# 3-3 The Main Menu

Once you enter Award<sup>®</sup> BIOS CMOS Setup Utility, the Main Menu (Figure 3-1) will appear on the screen. The Main Menu allows you to select from fourteen setup functions and two exit choices. Use arrow keys to select among the items and press <Enter> to accept or enter the sub-menu.

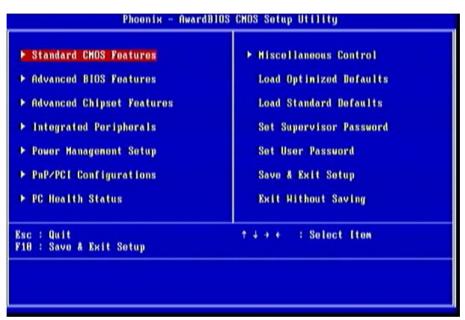

Figure 3-1

#### Standard CMOS Features

Use this Menu for basic system configurations.

#### Advanced BIOS Features

Use this menu to set the Advanced Features available on your system.

#### **Advanced Chipset Features**

Use this menu to change the values in the chipset registers and optimize your system's performance.

#### **Integrated Peripherals**

Use this menu to specify your settings for integrated peripherals.

#### **Power Management Setup**

Use this menu to specify your settings for power management.

### PnP/PCI Configurations

Use this menu to specify your settings for PnP and PCI configurations.

#### PC Health Status

This entry shows your PC health status.

#### **Miscellaneous Control**

Use this menu to specify your settings for Miscellaneous Control.

#### Load Optimized Defaults

Use this menu to load the BIOS default values these are setting for optimal performances system operations for performance use.

#### Load Standard Defaults

Use this menu to load the BIOS default values for the minimal/stable performance system operation

#### Set Supervisor Password

Use this menu to set supervisor password.

#### Set User Password

Use this menu to set user password.

#### Save & Exit Setup

Save CMOS value changes to CMOS and exit setup.

#### Exit Without Saving

Abandon all CMOS value changes and exit setup.

# 3-4 Standard CMOS Features

The items in Standard CMOS Setup Menu are divided into several categories. Each category includes no, one or more than one setup items. Use the arrow keys to highlight the item and then use the <PgUp> or <PgDn> keys to select the value you want in each item.

| <ul> <li>SATA Port 1 Haster None</li> <li>SATA Port 2 Haster None</li> <li>SATA Port 2 Haster None</li> <li>IDE Channel Master None</li> <li>IDE Channel Slave None</li> </ul> | Time (hh:mn:ss)                                                | Thu, Fob 12 2009 Itom He<br>17 : 1 : 41 |
|----------------------------------------------------------------------------------------------------|----------------------------------------------------------------|-----------------------------------------|
| Vidao KGAZUGA                                                                                                    | SATA Port 1 Master<br>SATA Port 2 Master<br>IDE Channel Master | Henu Level ►<br>None<br>None<br>None    |
| Halt On All Errors                                                                                                    | Video<br>Halt On                                               | EGA/VGA<br>All Errors                   |
| Base Menory 639X<br>Extended Menory 2007936K<br>Total Menory 2008960K                                                                                                    | Extended Memory                                                | 2007936K                                |

#### Date

The date format is <day><month><date><year>.

**Day** Day of the week is from Sun to Sat, determined by BIOS. Read-only.

Month The month is from Jan. through Dec.

**Date** The date from 1 to 31 can be keyed by numeric function keys.

Year The year depends on the year of the BIOS.

#### Time

The time format is <hour><minute><second>.

#### SATA Port1 Master/SATA Port 2 Master/IDE Channel Master/Slave

Press Enter to enter the subitem and then press PgUp/<+> or PgDn/<-> to select None, Auto type. Note that the specifications of your drive must match with the drive table. If the controller of HDD interface is SCSI, the selection shall be "None". If the controller of HDD interface is CD-ROM, the selection shall be "None" **Access Mode** The settings are CHS, LBA, Large and Auto.

| Capaci  | ty The capacity of the hard disk driver.                  |
|---------|-----------------------------------------------------------|
| Cylinde |                                                           |
| Head    | number of heads                                           |
| Precon  | np write precomp                                          |
| Landin  | g Zone landing zone                                       |
| Sector  | number of sectors                                         |
| Video   |                                                           |
| The opt | ional settings are: EGA/VGA; CGA40; CGA80;MONO.           |
| Halt Or | 1                                                         |
| Throp   | ptional cottings are: All Errors: No Errors: All But Kovh |

Three optional settings are: All Errors; No Errors; All, But Keyboard.

# **3-5 Advanced BIOS Features**

| Virus Harning                                                                                                    | Disabled                                                                                                    | Itom Holp    |
|----------------------------------------------------------------------------------------------------|----------------------------------------------------------------------------------------------------|--------------|
| CPU Feature<br>Hard Disk Boot Priority<br>Hyper-Threading Technology<br>Quick Power On Self Test<br>First Boot Device<br>Second Boot Device<br>Third Boot Device<br>Boot Other Device<br>Boot Up NumLock Status<br>Typematic Rate Setting<br>Typematic Rate (Chars/Sec)<br>Typematic Belay (Msec)<br>Security Option<br>APIC Hode<br>MPS Version Control For OS<br>OS Select For DRAM > 64MB<br>HDD S.M.A.R.T. Capability | Pross Entor<br>Pross Entor<br>Enabled<br>Enabled<br>CDROH<br>Legacy LAN<br>Renovable<br>Enabled<br>On<br>Disabled<br>6<br>Sotup<br>Enabled<br>1.4<br>Non-OS2<br>Enabled | Henu Level → |

#### Virus Warning

The selection Allow you to choose the VIRUS Warning feature for IDE Hard Disk boot sector protection. If this function is enabled and someone attempt to write data into this area, BIOS will show a warning message on screen and alarm beep.

**Disabled** (default) No warning message to appear when anything attempts to access the boot sector or hard disk partition table.

**Enabled** Activates automatically when the system boots up causing a warning message to appear when anything attempts to access the boot sector of hard disk partition table.

#### Hard Disk Boot Priority

The selection is for you to choose the hard disk drives priorities to boot from.

#### **Quick Power On Self-Test**

This category speeds up Power On Self Test (POST) after you power on the computer. If this is set to Enabled, BIOS will shorten or skip some check items during POST.

Enabled (default) Enable quick POST

Disabled Normal POST

#### First/Second/Third Boot... Device

The BIOS attempts to load the operating system from the devices in the sequence selected in these items. The optional settings are Removable; Hard Disk; CDROM; Legacy LAN and Disabled.

#### Boot Up NumLock Status

The default value is On.

**On** (default) Keypad is numeric keys.

Off Keypad is arrow keys.

#### Typematic Rate Setting

Keystrokes repeat at a rate determined by the keyboard controller. When enabled, the typematic rate and typematic delay can be selected. The settings are: Enabled/Disabled.

#### Typematic Rate (Chars/Sec)

Sets the number of times a second to repeat a keystroke when you hold the key down. The settings are: 6, 8, 10, 12, 15, 20, 24, and 30.

#### Typematic Delay (Msec)

Sets the delay time after the key is held down before beginning to repeat the keystroke. The settings are 250, 500, 750, and 1000.

#### Security Option

This category allows you to limit access to the system and Setup, or just to Setup.

**System** The system will not boot and access to Setup will be denied if the correct password is not entered at the prompt.

Setup (default) The system will boot, but access to Setup will be denied if the correct password is not entered prompt.

#### MPS Version Control for OS

This option is only valid for multiprocessor motherboards as it specifies the version of the Multiprocessor Specification (MPS) that the motherboard will use.

#### OS Select for DRAM > 64MB

Allows OS2<sup>®</sup> to be used with >64MB or DRAM. Settings are Non-OS/2 (default) and OS2. Set to OS/2 if using more than 64MB and running OS/2<sup>®</sup>.

#### HDD S.M.A.R.T Capability

This option allow you to enable the HDD S.M.A.R.T Capability (Self-Monitoring, Analysis and Reporting Technology). You can choose from Enabled and Disabled.

# 3-5-1 CPU Features

| Phoenix - Award<br>CP                                                    | BIOS CMOS Setu<br>J Feature | p Utility |  |
|--------------------------------------------------------------------------|-----------------------------|-----------|--|
| Limit CPUID MaxVal                                                       | Disabled                    | Item Help |  |
| CPU C State Capability Disabled<br>Enhanced Intel Speedstep Tech Enabled | Henu Level →                |           |  |
|                                                                          |                             |           |  |
|                                                                          |                             |           |  |

#### Limit CPUID Maxval

This option support the max ID of comparatively old processor.

#### **CPU C State Compatibility**

The optional settings are: Disabled; C2; C4.

#### Enhanced Intel Speedstep Tech

This option can provide average power savings depending on system usage and design.

# **3-6 Advanced Chipset Features**

The Advanced Chipset Features Setup option is used to change the values of the chipset registers. These registers control most of the system options in the computer.

| DRAM Timing Selectable                                                                                                    | By SPD                                                            | Itom Holp    |
|----------------------------------------------------------------------------------------------------|-------------------------------------------------------------------|--------------|
| SDRAM CAS Latency Time<br>SDRAM Cycle Time                                                                                                    | Auto<br>Auto                                                      | Henu Level ▶ |
| SDRAM RAS-to-CAS Delay                                                                                                    | Auto                                                              | Hena Lever P |
| SDRAM RAS Precharge Time                                                                                                    | Auto                                                              |              |
| System BIOS Cacheable                                                                                                    | Disabled                                                          |              |
| Video BIOS Cacheable                                                                                                    | Disabled                                                          |              |
| Memory Hole at 15H-16M                                                                                                    | Disabled                                                          |              |
| *** UGA Sotting ***<br>On-Chip Frame Buffer Size<br>DVMT Mode<br>DVMT/FIXED Memory Size<br>Add-on Display Card<br>Boot Display<br>LUDS Support<br>Panel Mumber | 0HB<br>DVHT<br>120MB<br>Disabled<br>Auto<br>Disabled<br>B00 × 600 |              |

#### **DRAM Timing Selectable**

The optional settings are: By SPD; Manual. If you chose Manual, you could activate the four items following it and make modification manually.

#### System BIOS Cacheable

Selecting Enabled allows caching of the system BIOS ROM at F0000h-FFFFh, resulting in better system performance. However, if any program writes to this memory area, a system error may result. The settings are: Enabled and Disabled.

#### OnChip Frame Buffer Size

The optional settings are: 1MB; 8MB.

#### **DVMI/FIXED Monitor Size**

The optional values are: 64 MB; 128MB; 224 MB.

#### Add-on Display Card

The optional settings are: Disabled; CRT; DVI/HDMI and LVDS.

#### DVMT Mode

The optional settings are: FIXED; DVMI; BOTH.

#### Boot Display

The optional settings are: Auto; CRT; TV; LCD; CRT+LCD; Add On; CRT+Add On. **DVMT/FIXED Memory Size** 

The optional settings are: 64 MB; 128MB; 224MB.

# 3-7 Integrated Peripherals

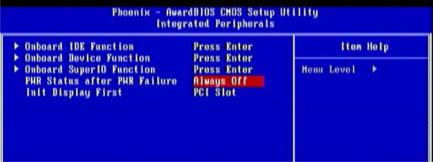

#### PWR Status after PWR Failure

The optional settings are: Former Status; Always On; Always Off.

#### Init Display First

The optional settings are: PCI slot; On-chip VGA.

# **3-7-1 Onboard IDE Function**

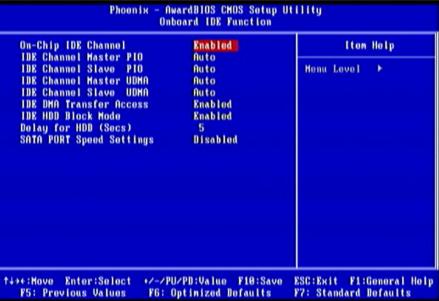

#### **IDE Master/Slave PIO**

The two IDE PIO (Programmed Input/Output) fields let you set a PIO mode for each of the two IDE devices that the onboard IDE interface supports. Modes 0 through 4 provide successively increased performance. In Auto mode, the system automatically determines the best mode for each device. The settings are: Auto, Mode 0, Mode 1, Mode 2, Mode 3, Mode 4.

#### IDE Master/Slave UDMA

Ultra DMA133 implementation is possible only if your IDE hard drive supports it and the operating environment includes a DMA driver (Windows 95 OSR2 or a third-party IDE bus master driver). If your hard drive and your system software both support Ultra DMA133, select Auto to enable BIOS support. The settings are: Auto, Disabled.

#### IDE DMA Transfer Access

The integrated peripheral controller contains an IDE interface with support for one IDE channels. Select Enabled to activate each channel separately. The settings are: Enabled and Disabled.

#### IDE HDD Block Mode

Block mode is also called block transfer, multiple commands, or multiple sector read/write. If your IDE hard drive supports block mode (most new drives do), select Enabled for automatic detection of the optimal number of block read/writes per sector the drive can support. The settings are: Enabled, Disabled.

#### Delay for HDD (Sec.)

The optional settings range from 0 to 15 seconds.

#### SATA Port Speed Settings

The optional settings are: Disabled; Force GENI; Force GEN II.

### **3-7-2 Onboard Device Function**

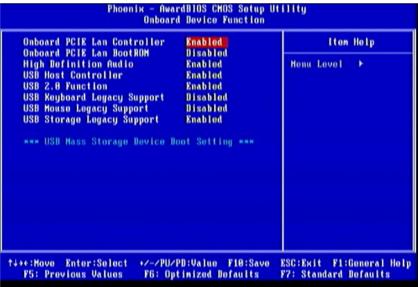

#### **High Definition Audio**

This item allows you to decide to enable/disable the chipset family to support HD Audio. The settings are: Enabled, Disabled.

#### **Onboard PCIE Lan Bootrom**

Decide whether to invoke the boot ROM of the onboard LAN chip.

#### USB 2.0 Function /Keyboard/Mouse /Storage Support

Select *Enabled* if your system contains a Universal Serial Bus (USB) controller and you have a USB mouse /keyboard/USB storage device. The settings are: Enabled, Disabled.

# 3-7-3 Onboard SuperIO Function

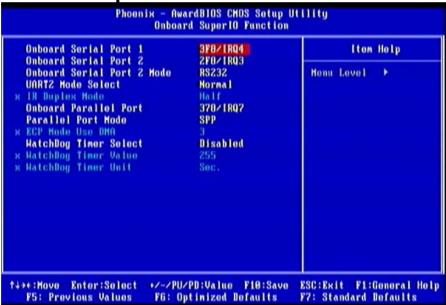

#### **Onboard Serial Port 1/2**

The optional settings are : Disabled, 3F8/IRQ4, 2F8/IRQ3, 3E8/IRQ4, 2E8/IRQ3; SE8/IRQ4; 4E8/IRQ3.

#### Onboard Serial Port 2 Mode

The optional settings are: RS232; RS422 /RS485.

#### UART2 Mode Select

This item allows you to determine which InfraRed(IR) function of the onboard I/O chip. The optional settings are: Normal; IrDA.

#### **Onboard Parallel Port**

The optional settings are: Disabled, 378/IRQ7; 278/IRQ5; 3BC/IRQ7.

#### **Parallel Port Mode**

- SPP : Standard Parallel Port
- EPP: Enhanced Parallel Port
- ECP : Enhanced Com Port

#### ECP +EPP

To operate the onboard parallel port as Standard Parallel Port only, choose "SPP." To operate the onboard parallel port in the EPP modes simultaneously, choose "EPP." By choosing "ECP", the onboard parallel port will operate in ECP mode only. Choosing "ECP+EPP" will allow the onboard parallel port to support both the ECP and EPP modes simultaneously. The ECP mode has to use the DMA channel, so choose the onboard parallel port with the ECP feature. After selecting it, the following message will appear: "ECP Mode Use DMA" at this time, the user can choose between DMA channels 3 to 1.

#### Watchdog Timer Select

This item is used to activate the watchdog function. The optional settings are: Enabled; Disabled. When set it as Enabled user can choose configuration figures in subitems.

#### Watchdog Timer Value

This item is only activated when Watchdog Timer Select is set as Enabled and users can set a value from the range of 0~255

#### Watchdog Timer Unit

This item is only activated when Watchdog Timer Select is set as Enabled and the optional units are: Sec.;Min.

\*Note: User needs an additional Watchdog Programming Reference Code to make use of this BIOS function. Detailed procedures please download from our website if necessary.

# 3-8 Power Management Setup

The Power Management Setup allows you to configure your system to most effectively save energy saving while operating in a manner consistent with your own style of computer use.

| ICP1 Function                                                                                                    | Enabled | Item Help    |
|----------------------------------------------------------------------------------------------------|---------|--------------|
| ACP1 Suspend Type<br>Power Management<br>Video Off Method<br>Video Off in Suspend<br>Suspend Type<br>MODEM Uso IRQ<br>Suspend Mode<br>Soft-Off by PHR-BTTN<br>Hake-Up by PCI Card<br>Power On by Ring<br>Hake-Up by USB KB from S3(S4)<br>PSZ KB/MS Hake-Up from S3-S5<br>Rosume by Alarn<br>Date(of Month) Alarn<br>Time(hh:nm:ss) Alarn<br>PM Timer Roload Events<br>PCIExpress PM Function |         | Honu Lovel → |

#### **ACPI** Function

This item allows you to Enabled/Disabled the Advanced Configuration and Power Management (ACPI). The settings are Enabled and Disabled.

#### ACPI Suspend Type

Use this item to select ACPI suspend type. The optional settings are: S1(POS); S3 (STR).

#### Power Management

The optional settings are: User Define; Min Saving; Max Saving.

#### Video Off Method

This determines the manner in which the monitor is blanked.

Blank Screen This option only writes blanks to the video buffer.

**V/H SYNC+Blank** This selection will cause the system to turn off the vertical and horizontal synchronization ports and write blanks to the video buffer.

**DPMS** Initial display power management signaling.

#### Video Off in Suspend

The optional settings are: No; Yes.

#### Suspend Type

The optional settings are: Stop Grant; PwrOn Suspend.

#### Suspend Mode

The optional settings are Disabled; and setting range from 1 Min. to 1 Hour.

#### **MODEM Use IRQ**

If you want an incoming call on a modem to automatically resume the system from a power-saving mode, use this item to specify the interrupt request line (IRQ) that is used by the modem. You might have to connect the fax/modem to the motherboard Wake On Modem connector for this feature to work.

#### Soft-Off by PWRBTN

Under ACPI (Advanced Configuration and Power management Interface) you can create a software power down. In a software power down, the system can be resumed by Wake up Alarms. This item lets you install a software power down that is controlled by the power Button on your system. If the item is set to Instant-Off, then the power button causes a software power down. If the item is set to Delay 4 Sec, then you have to hold the power button down for four seconds to cause a software power down.

#### Wake Up Events

Users can press Enter to select the relative items for wake up events. Set it as Disabled or Enabled in Wake-Up by USB KB from S3(S4); PS2 KB/MS Wake-Up from S3-S5

#### Resume by Alarm

When set to Enabled, additional fields become available and you can set the date (day of the month), hour, minute and second to turn on your system. When set to 0 (zero) for the day of the month, the alarm will power on your system every day at the specified time .

#### Date (of month)

You can choose which month the system will boot up. Set to 0, to boot every day. The optional settings range from 0 to 31

#### Time (hh:mm:ss)

You can choose what hour, minute and second the system will boot up.

**Note:** If you have change the setting, you must let the system boot up until it goes to the operating system, before this function will work.

# 3-9 PnP/PCI Configuration

| IRQ Resources                                     | Press Enter    | Itom Holp    |
|---------------------------------------------------|----------------|--------------|
| CI/VGA Palette Snoop                              | Disabled       | Henu Level → |
| ** PCIExpress Relative Ite<br>aximum Payload Size | oms ***<br>120 |              |

#### **IRQ** Resources

Names the interrupt request (IRQ) line assigned to the USB on your system. Activity of the selected IRQ always awakens the system.

#### PCI/VGA Palette Snoop

This item is designed to overcome problems that can be caused by some non-standard VGA cards. This board includes a built-in VGA system that does not require palette snooping so you must leave this item disabled.

# 3-10 PC Health Status

This section shows the Status of you CPU, Fan, and Warning for overall system status. This is only available if there is Hardware Monitor onboard.

| Shutdown Temperature                                                                                                    | Disabled                                                                                                    | Item Help    |
|----------------------------------------------------------------------------------------------------|----------------------------------------------------------------------------------------------------|--------------|
| CPU Thernal-Throttling<br>CPU Thernal-Throttling Temp<br>CPU Thernal-Throttling Duty<br>CPU Thernal-Throttling Beep<br>Show PCHoalth in POST<br>Snart FAH Configurations<br>Vcc30<br>Vcc9<br>NB<br>+ 5V<br>+12V<br>50SB<br>VBINM<br>VSB30<br>Vbat<br>CPU Temperature<br>System Temperature<br>CPUFN | Disablod<br>70°C<br>50.00%<br>Enablod<br>Pross Entor<br>3.390<br>1.200<br>1.200<br>1.200<br>1.200<br>1.200<br>1.200<br>1.200<br>1.200<br>3.390<br>2.650<br>5.640<br>1.290<br>3.400<br>3.320<br>30°C/100°F<br>45°C/113°F<br>6 RPM | Honu Lovol ► |

#### Shutdown Temperature

This item can let users setting the Shutdown temperature, when CPU temperature over this setting the system will auto shutdown to protect CPU.

#### Show PC Health in Post

During Enabled, it displays information list below. The choice is either Enabled or Disabled

#### **CPU Thermal Throttling**

The optional settings are: Disabled; Enabled. When it is set as Enabled user could set value for CPU Thermal-Throttling Temp.; CPU Thermal-Throttling Duty and CPU Thermal-Throttling Beep.

#### **Smart Fan Configuration**

Press Enter to set certain values for the following three items: CPUFAN Smart Mode; SYSFAN1 Smart Mode; SYSFAN2 Smart Mode. Select Enabled in each item to set the value.

#### VCC3V/Vcore/ /NB/+5V/+12V/5 VSB/VDIMM/VSB3V/Vbat/ CPU Temperature/ System Temperature/CPUFAN/ SYSFAN1/SYSFAN2 Speed...

This will show the CPU/FAN/System voltage chart and FAN Speed, etc..

## **3-11 Miscellaneous Control**

| PU Clock Ratio Unlock                                                                                                    | Enabled<br>12 X                                     | Itom Help    |
|----------------------------------------------------------------------------------------------------|-----------------------------------------------------|--------------|
| PU Clock Ratio<br>huto Dotect PCI Clock<br>pread Spectrum<br>Current Host/PCI Clock i<br>lost/PCI Clock at Next Boot<br>Current DRAM Clock is 53<br>RAM Clock at Next Boot | Disabled<br>Disabled<br>s 133/33Mbz **<br>133/33Mbz | Honu Lovol 🕨 |

#### **CPU Clock Ratio Unclock**

This item is used to lock or unlock CPU ratio.

#### **CPU Clock Ratio**

The optional settings range from 6X to 12X.

#### DRAM Clock at Next Boot

This item allows you to set DRAM clock. The optional settings are: DDR400; DDR533; By SPD (DDR533).

# **3-12 Password Setting**

You can set either supervisor or user password, or both of them. The differences are:

**Supervisor password:** Can enter and change the options of the setup menus.

User password:

Can only enter but do not have the right to change the options of the setup menus. When you select this function, the following message will appear at the center of the screen to assist you in creating a password.

#### ENTER PASSWORD:

Type the password, up to eight characters in length, and press <Enter>. The password typed now will clear any previously entered password from CMOS memory. You will be asked to confirm the password. Type the password again and press <Enter>. You may also press <Esc> to abort the selection and not enter a password.

To disable a password, just press <Enter> when you are prompted to enter the password. A message will confirm that the password will be disabled. Once the password is disabled, the system will boot and you can enter Setup freely.

#### PASSWORD DISABLED.

When a password has been enabled, you will be prompted to enter it every time you try to enter Setup. This prevents an unauthorized person from changing any part of your system configuration.

Additionally, when a password is enabled, you can also require the BIOS to request a password every time your system is rebooted. This would prevent unauthorized use of your computer.

You determine when the password is required within the BIOS Features Setup Menu and its Security option. If the Security option is set to "System", the password will be required both at boot and at entry to Setup. If set to "Setup", prompting only occurs when trying to

enter Setup.

# 3-13 Load Standard/Optimized Defaults

#### Load Standard Defaults

When you press <Enter> on this item, you get confirmation dialog box with a message similar to:

Load Standard Defaults (Y/N)? N

Pressing <Y> loads the BIOS default values for the most stable, minimal-performance system operations.

#### Load Optimized Defaults

When you press <Enter> on this item, you get a confirmation dialog box with a message similar to:

Load Optimized Defaults (Y/N)? N

Pressing <Y> loads the default values that are factory settings for optimal performance system operations.